### **COL** ౚ ==  $\Rightarrow$ **COLO**  $\overline{\phantom{0}}$  $\blacksquare$  $\overline{\phantom{a}}$ **COLO**  $\Rightarrow$ =  $\equiv$  $\overline{\phantom{a}}$ دے **CONTINUE**  $\equiv$  $\prec$  $\geq$ **GD**  $\sim$  $\overline{\phantom{a}}$  $\sim$  $\overline{\phantom{0}}$ **COL** ⋜

## **Ocean, Atmosphere & Climate Model Assessment for Everyone**

Rich Signell USGS Woods Hole, MA Unidata 2014 DeSouza Award Presentation Boulder, CO : Sep 15, 2014

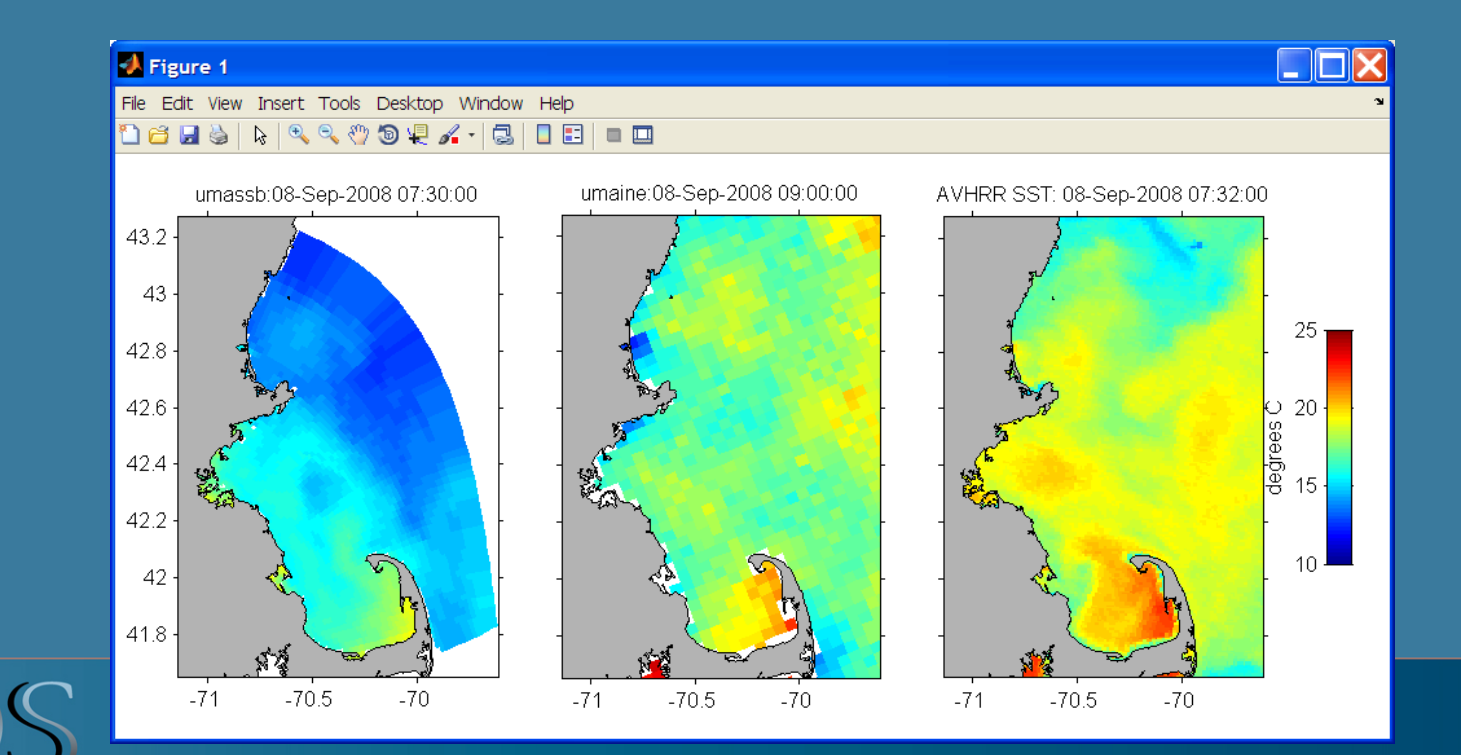

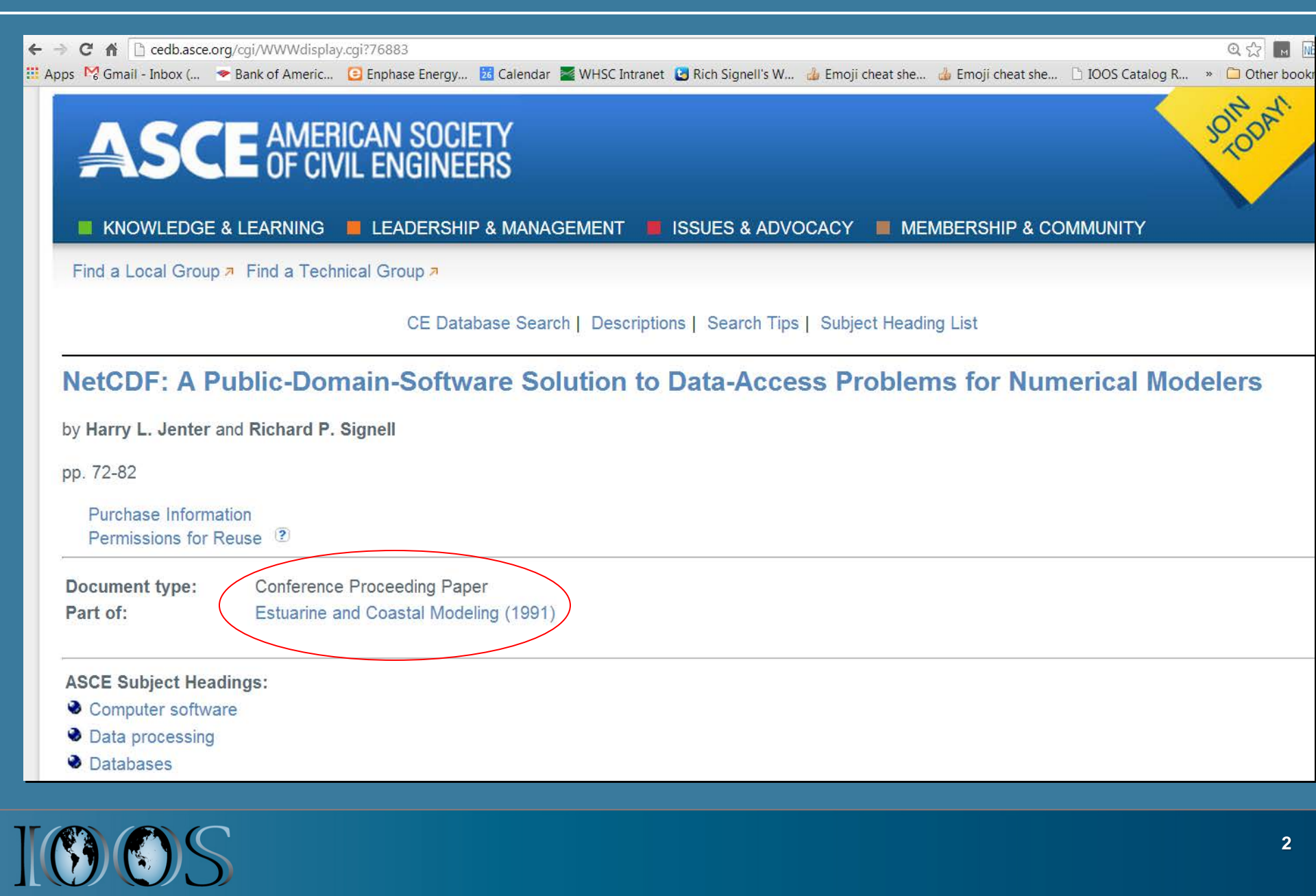

Ξ

# **US Integrated Ocean Observing System (IOOS® )**

### **IOOS® Plan defines:**

- **Global Component**
- **Coastal Component**
	- **17 Federal Agencies**
	- **11 Regional Associations**

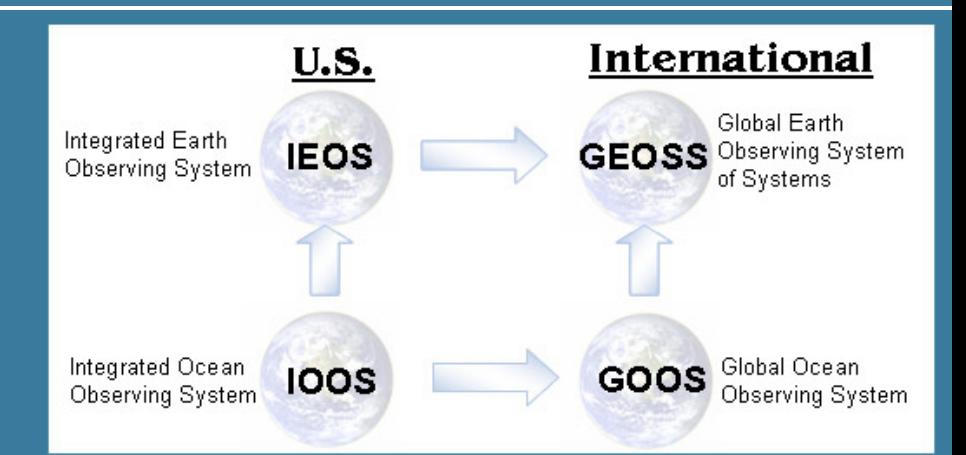

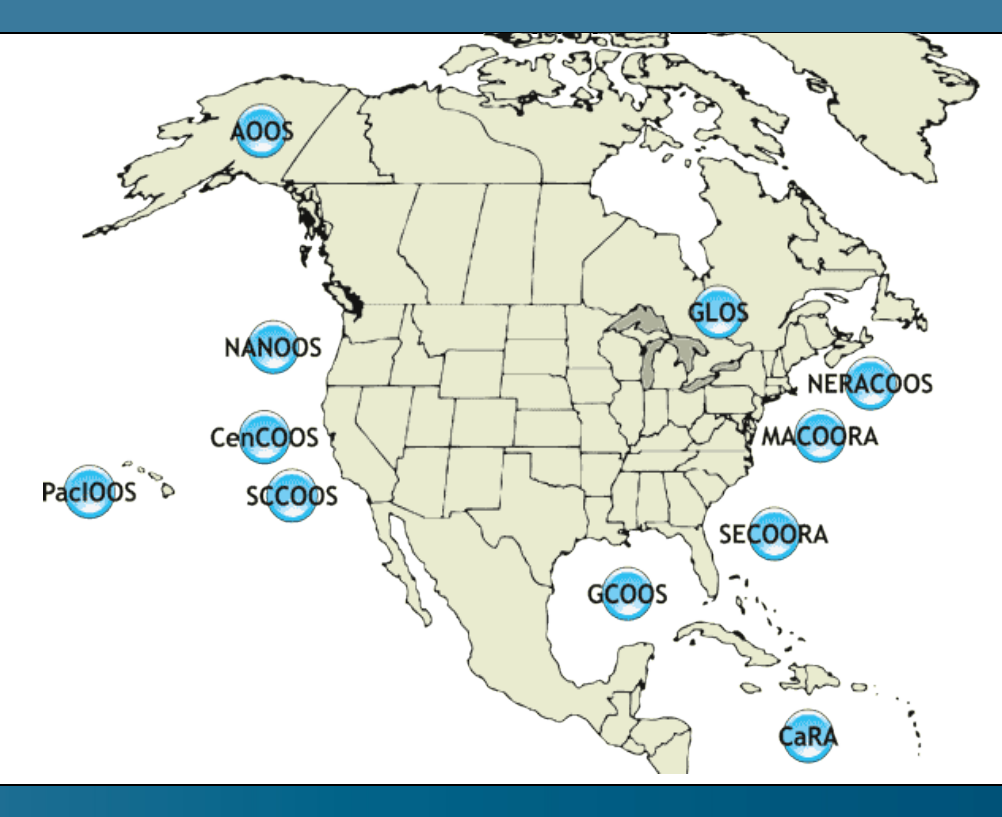

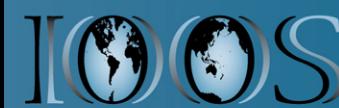

## **How well do models simulate events?**

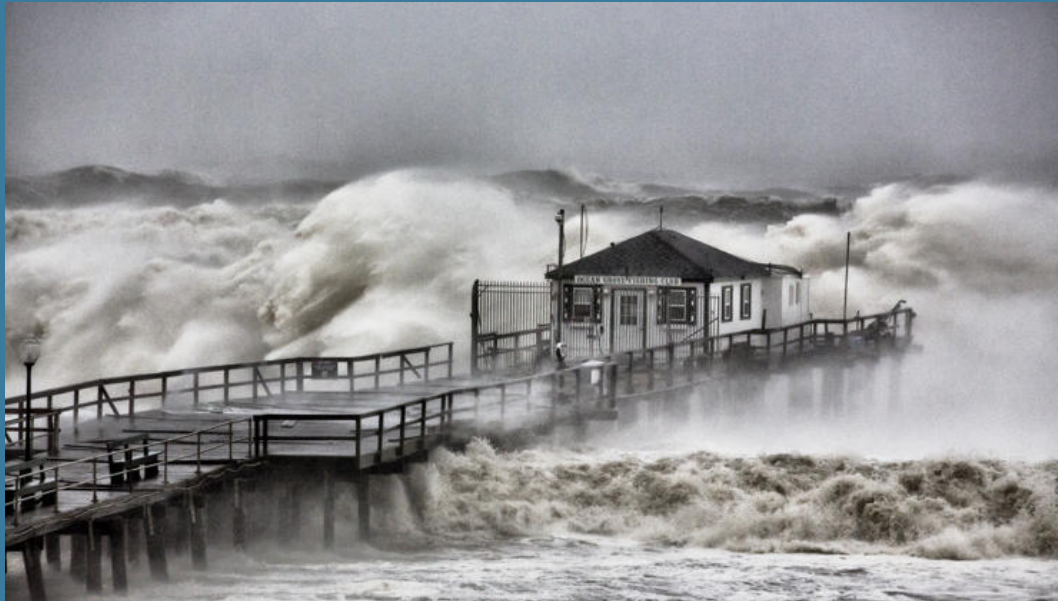

Hurricane Sandy, Ocean Grove Pier - New Jersey, October 29, 2012 - Photograph by Bob Bowné

Deepwater Horizon Oil Spill, Northern Gulf of Mexico, May 24, 2010. Image from MODIS on NASA's Terra Satellite.

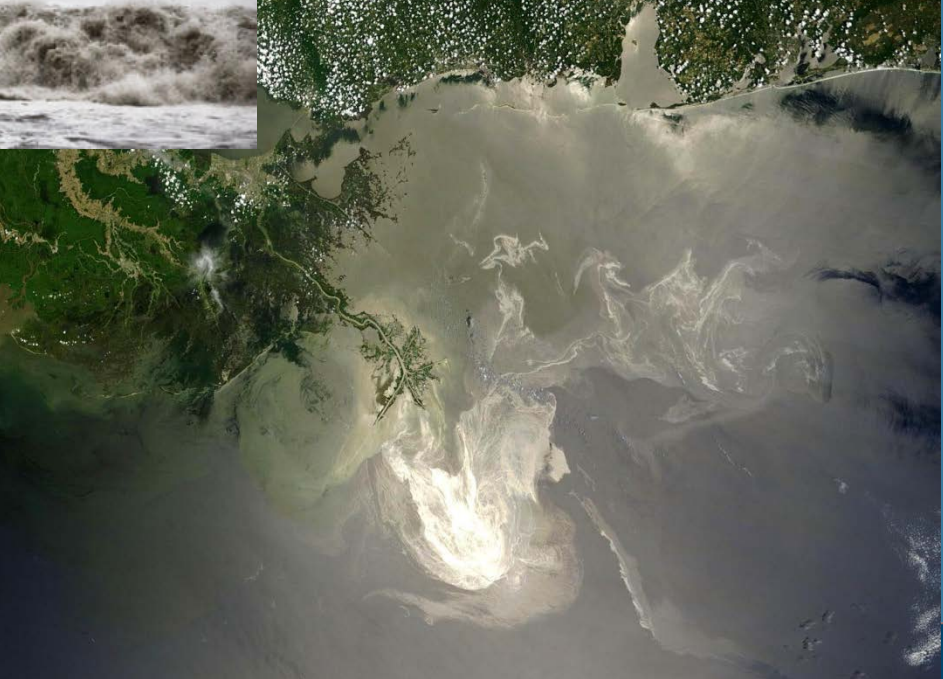

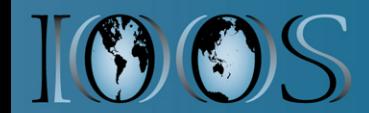

## **IOOS Core Principles**

• Adopt open standards & practices

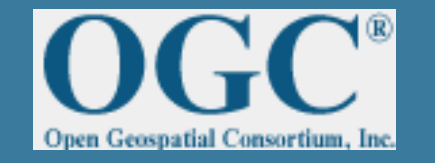

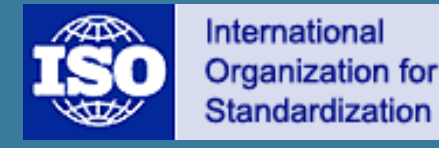

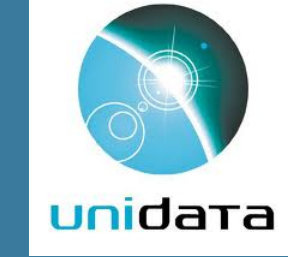

- Avoid customer-specific stovepipes
- Standardized access services implemented at data providers

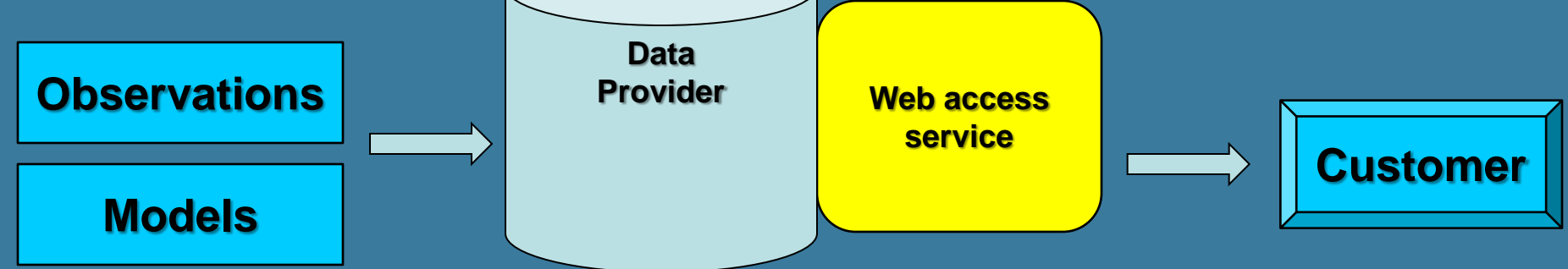

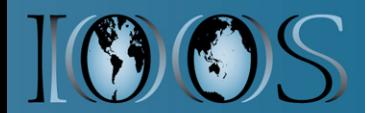

### **Issue: Ocean grids are not regularly spaced!**

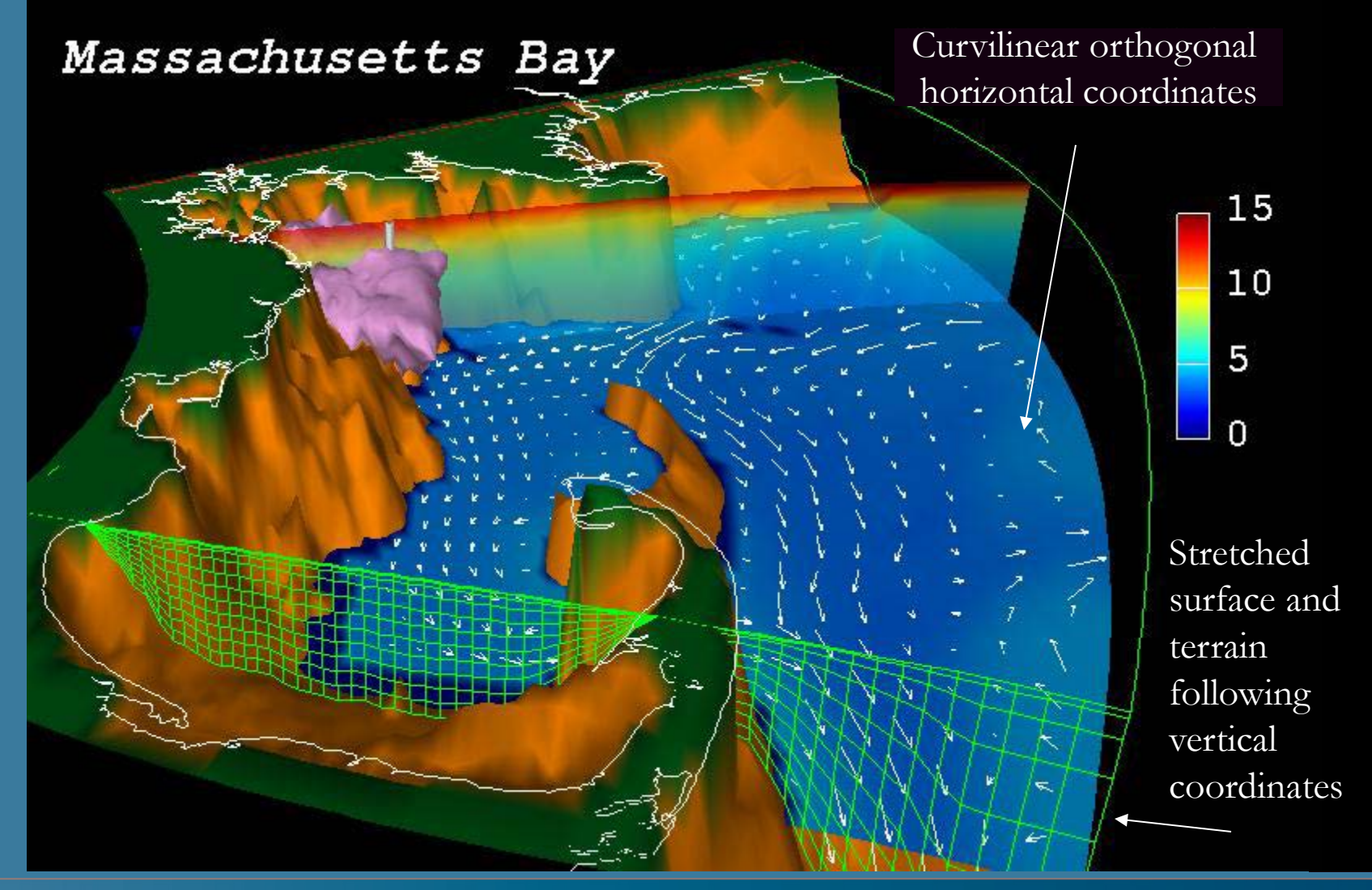

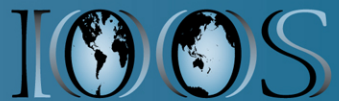

# **Unstructured (e.g. triangular) grid**

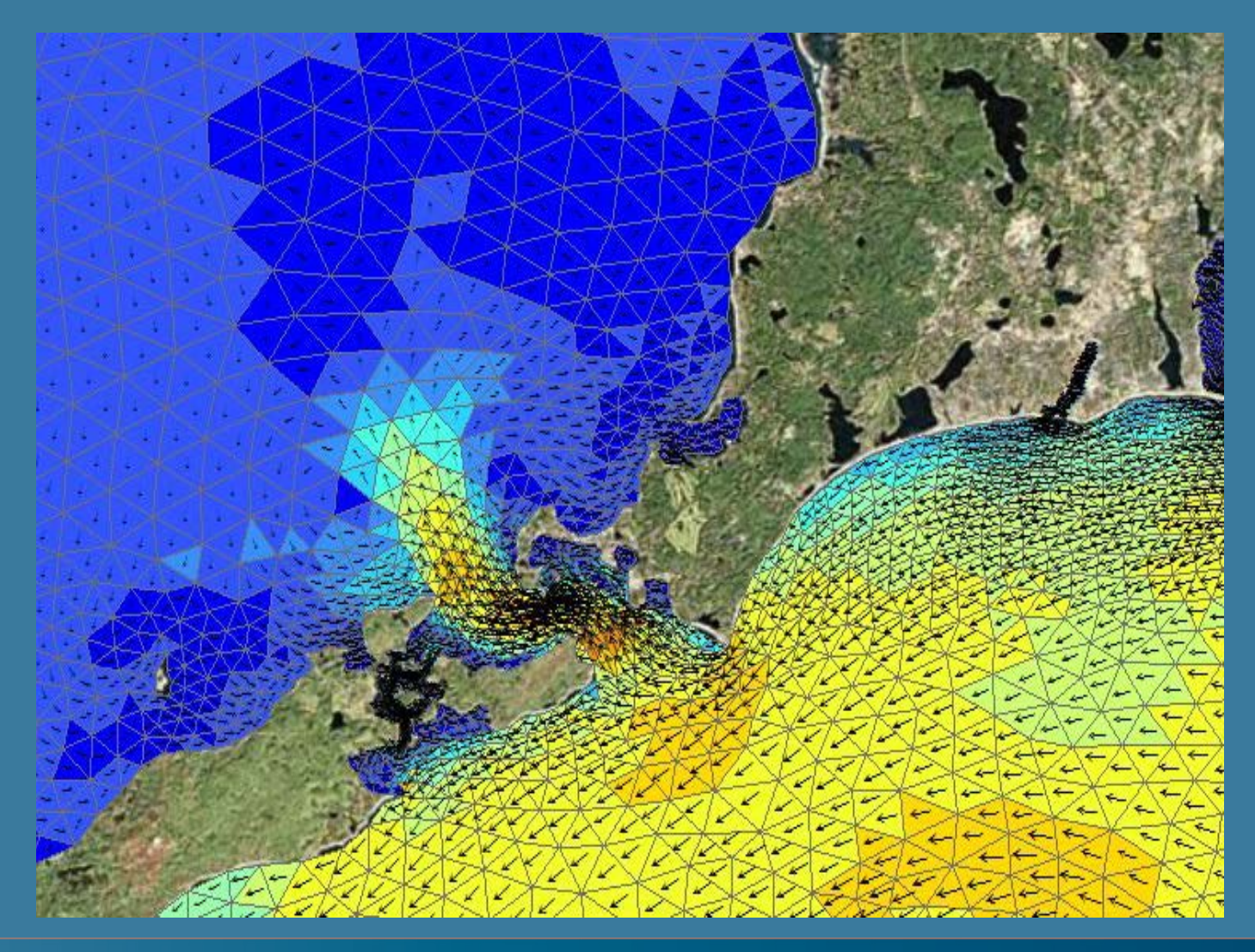

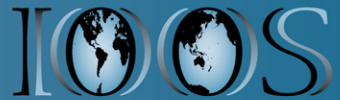

## **Time Series, Trajectories**

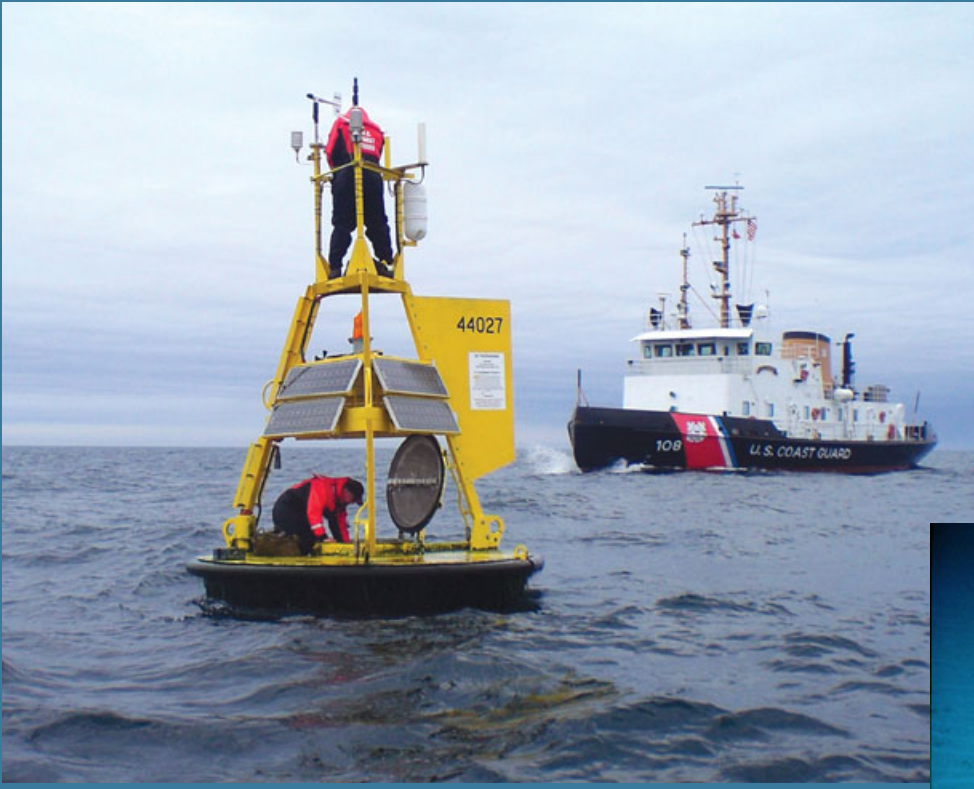

Meteorology and Wave Buoy in the Gulf of Maine. Image courtesy of NOAA.

Ocean Glider. Photo by Dave Fratantoni, Woods Hole Oceanographic Institution

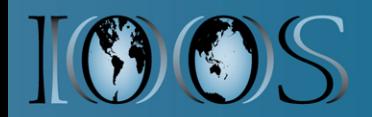

### **NetCDF Climate and Forecast (CF) Conventions provide a solution**

Groups using CF:

GO-ESSP: Global Organization for Earth System Science Portal

IOOS: Integrated Ocean Observing System

ESMF: Earth System Modeling Framework

OGC: Open Geospatial Consortium (GALEON: WCS profile)

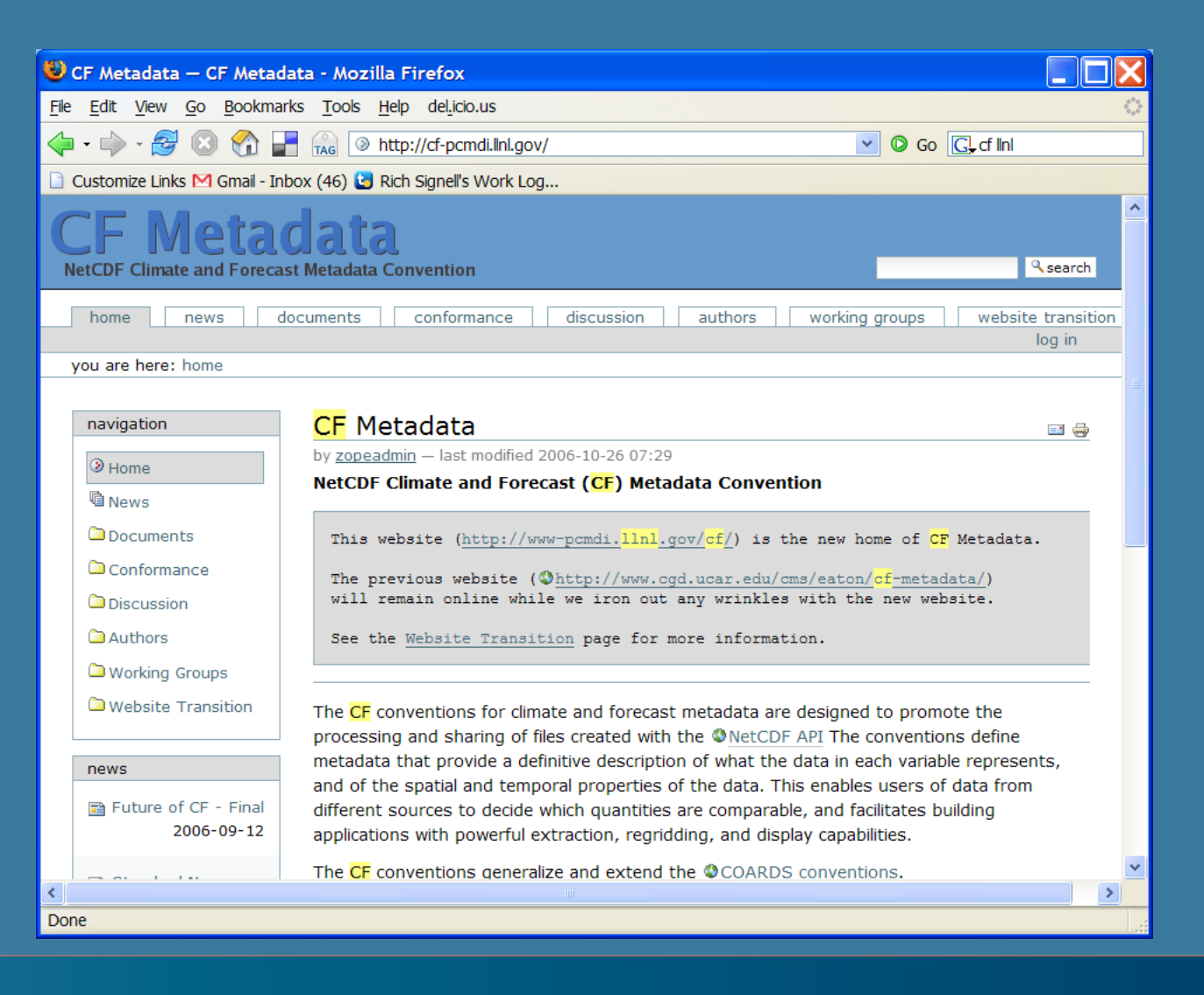

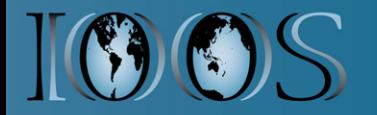

## **UGRID Conventions on GitHub**

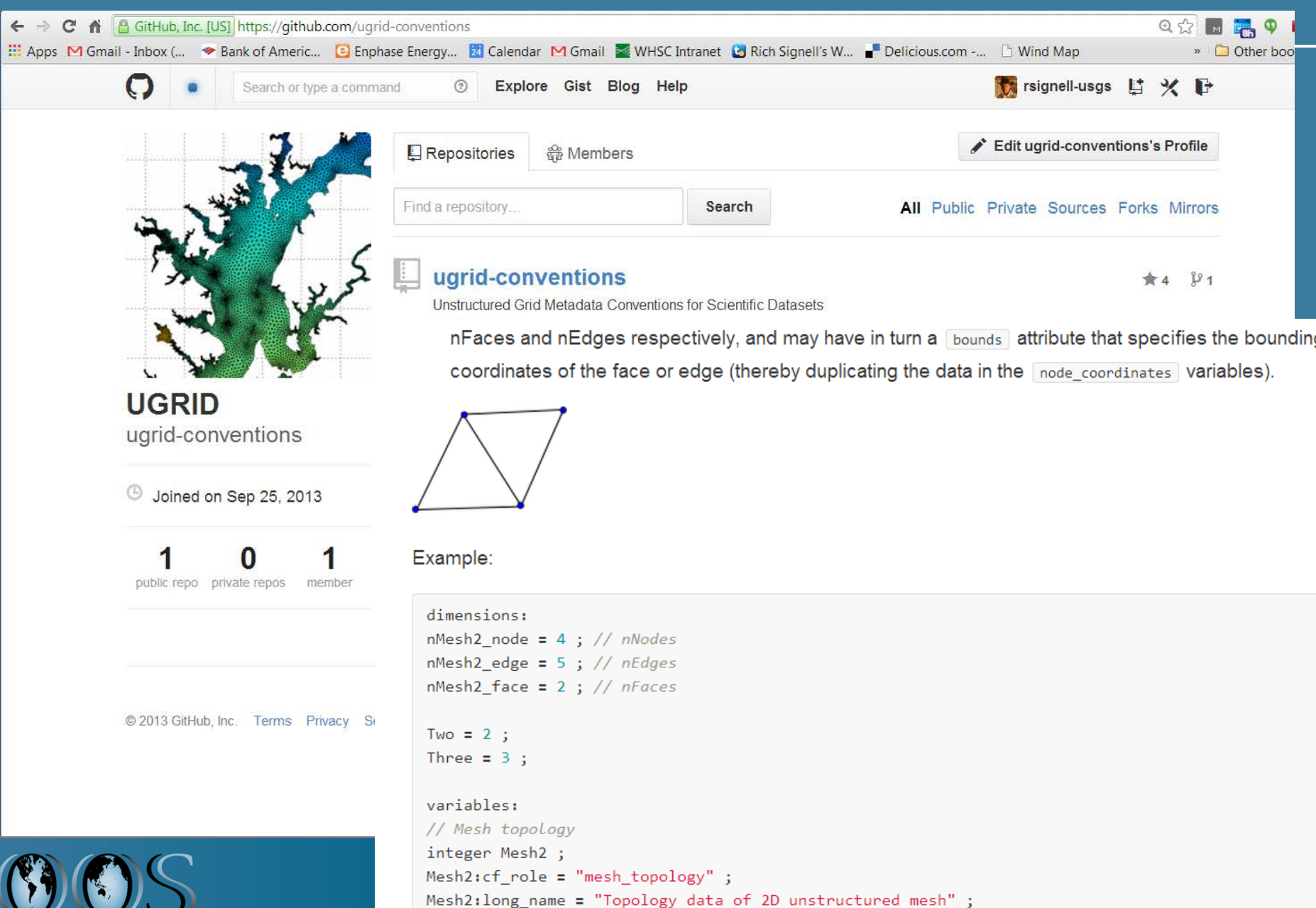

 $Mesh2:topology dimension = 2;$ 

### **Example NcML (on StackOverflow)**

Here's an example:

```
<variable name="v" shape="time2 sigma node" type="float">
 <attribute name="standard name" value="barotropic northward sea water velocity"/>
 <attribute name="mesh" value="selfe mesh"/>
 <attribute name="location" value="node"/>
 <attribute name="coordinates" value="y x"/>
 <attribute name="units" value="m/s"/>
</variable>
<aggregation type="union">
 <netcdf xmlns="http://www.unidata.ucar.edu/namespaces/netcdf/ncml-2.2">
  <aggregation dimName="time" type="joinExisting">
   <scan
    location="/data/ftp/upload/Inundation/vims/selfe tropical/runs/Rita/3D varied row
    regExp=".*[0-9]{1} WaterLevel\.nc$"/>
  </aggregation>
 </netcdf>
 <netcdf xmlns="http://www.unidata.ucar.edu/namespaces/netcdf/ncml-2.2">
  <aggregation dimName="time" type="joinExisting">
  <scan
    location="/data/ftp/upload/Inundation/vims/selfe tropical/runs/Rita/3D varied row
    regExp=".*[0-9]{1} SigWaveHeight\.nc$"/>
  </aggregation>
 </netcdf>
```
![](_page_10_Picture_3.jpeg)

## **IOOS Model Data Interoperability Design**

![](_page_11_Figure_1.jpeg)

![](_page_11_Picture_2.jpeg)

# **WMS Browsing with THREDDS/ncWMS**

![](_page_12_Figure_1.jpeg)

### **Matlab NCTOOLBOX https://github.com/nctoolbox**

- **Objective: Make it simple to access CF data**
- **Example function:**
- **[t, geo]=nj\_tslice(URL,'temp',1);**
- **t = 22x120x180 single**
- **geo =** 
	- **lat: [120x180 single]**
	- **lon: [120x180 single]**
	- **z: [22x120x180 double]**
	- **time: 733582 (matlab datenum)**
- **nj\_tslice works identically for ROMS, POM, ECOM, WRF, Wavewatch3**
- **URL can be: local NetCDF, remote NetCDF, NcML, OpenDAP Data URL**

![](_page_13_Picture_12.jpeg)

## **Matlab NCTOOLBOX https://github.com/nctoolbox**

**nc = ncugrid(dap\_url) ncvar = nc.uvariable('zeta') z = ncvar.data(itime,:) grid = ncvar.grid(itime,:)**

### **z = 26441x1 single grid =**

**lat: [26441x1 single] lon: [26441x1 single] time: 730970 (matlab datenum) connectivity: [52025x3 int32]**

![](_page_14_Figure_4.jpeg)

![](_page_14_Picture_5.jpeg)

### **Comparing Models with Data in Matlab**

![](_page_15_Figure_1.jpeg)

![](_page_15_Picture_2.jpeg)

## **Skidaway modena glider (Sep 11-23)**

![](_page_16_Figure_1.jpeg)

![](_page_16_Picture_2.jpeg)

### compare\_secoora\_model\_sections.m (using nc\_genslice.m)

![](_page_17_Figure_1.jpeg)

![](_page_17_Picture_2.jpeg)

### WILKIN AND HUNTER: MID-ATLANTIC BIGHT MODELS SKILL ASSESSMENT

![](_page_18_Figure_1.jpeg)

Figure 2. (left) Temperature and (right) salinity versus along-track distance and depth for the MAB AUGV deployment of 04/2010 (see Figure 1 for trajectory). Top row: reduced resolution observation set

![](_page_18_Picture_3.jpeg)

## test\_cf\_ugrid3.m

![](_page_19_Figure_1.jpeg)

### **3D visualization of data with IDV**

![](_page_20_Figure_1.jpeg)

![](_page_20_Picture_2.jpeg)

### **NetCDF Subset Service to CSV**

![](_page_21_Picture_1.jpeg)

**WHCMSC Sediment Transport Group** 

**THREDDS Data Server** 

### Catalog http://geoport.whoi.edu/thredds/catalog/coawst\_4/use/fmrc/catalog.html

### Dataset: coawst 4 use/Best Time Series

- · Data format: netCDF
- · Data type: GRID
- Naming Authority: gov.usgs.er.whsc
- · ID: coawst 4/use/fmrc/coawst 4 use best.ncd

### Documentation:

- summary: Best time series, taking the data from the most recent run available.
- summary: ROMS USE Output from COAWST
- Carolinas Coastal Change Program
- ReadMe.txt

### Access:

- 1. OPENDAP: /thredds/dodsC/coawst 4/use/fmrc/coawst 4 use best.ncd
- 2. NetcdfSubset: /thredds/ncss/grid/coawst 4/use/fmrc/coawst 4 use best.ncd
- 3. WMS: /thredds/wms/coawst 4/use/fmrc/coawst 4 use best.ncd
- 4. ISO: /thredds/iso/coawst 4/use/fmrc/coawst 4 use best.ncd
- 5. NCML: /thredds/ncml/coawst 4/use/fmrc/coawst 4 use best.ncd
- 6. UDDC: /thredds/uddc/coawst 4/use/fmrc/coawst 4 use best.ncd

![](_page_21_Picture_22.jpeg)

![](_page_22_Picture_0.jpeg)

### NCSS Grids As Point Data (Gridded Dataset)

**THREDDS data server NetCDE Subset** 

![](_page_22_Picture_3.jpeg)

### Dataset: /thredds/ncss/grid/coawst\_4/use/fmrc/coawst\_4\_use\_best.ncd (Gridded Dataset Description )

Base Time: 2012-06-25T01:00:00Z

You must select at least one Variable and a Lat/Lon location. Select Variable(s):

- $\Box$  angle = angle between XI-axis and EAST
- $\Box$  f = Coriolis parameter at RHO-points
- $\Box$  h = bathymetry at RHO-points
- $\Box$  mask\_psi = mask on psi-points
- $\Box$  mask\_rho = mask on RHO-points
- $\Box$  mask\_u = mask on U-points
- $\Box$  mask  $v =$  mask on V-points
- $\Box$  pm = curvilinear coordinate metric in XI
- $\Box$  pn = curvilinear coordinate metric in ETA

#### **Variables with Time coordinate time**

- $\Box$  Dwave = wind-induced wave direction
- $\blacksquare$  Hwave = wind-induced significant wave height
- $\Box$  Lwave = wind-induced mean wavelength
- $\Box$  Pwave bot = wind-induced bottom wave Period
- $\Box$  Pwave\_top = wind-induced peak surface wave Period
- $\Box$  Uwave rms = wind-induced bottom orbital velocity
- $\Box$  Uwind = surface u-wind component
- $\Box$  Vwind = surface v-wind component
- $\Box$  Zo app = apparent bottom roughness length
- Zo\_def = default bottom roughness length
- $\Box$  bed wave amp = bed wave excursion amplitude
- $\Box$  bedload\_Usand\_01 = bed load flux of sand in U-direction, size class 01  $\Box$  bedload Usand 02 = bed load flux of sand in U-direction, size class 02  $\Box$  bedload Usand 03 = bed load flux of sand in U-direction, size class 03
- $\Box$  bedload\_Usand\_04 = bed load flux of sand in U-direction, size class 04
- $\Box$  bedload Usand 05 = bed load flux of sand in U-direction, size class 05
- $\Box$  bedload\_Usand\_06 = bed load flux of sand in U-direction, size class 06

### Choose Lat/Lon Location:

![](_page_22_Picture_33.jpeg)

![](_page_22_Picture_143.jpeg)

Format: CSV

### **CSV Time Series from Subset Service**

date, lat [unit="degrees\_north"], lon [unit="degrees\_east"], Hwave [unit="meter"] 2014-08-27T01:00:00Z, 39.5, -69.5, 1.273842692375183 2014-08-27T02:00:00Z, 39.5, -69.5, 1.3142027854919434 2014-08-27T03:00:00Z, 39.5, -69.5, 1.3615976572036743 2014-08-27T04:00:00Z, 39.5, -69.5, 1.398990273475647 2014-08-27T05:00:00Z, 39.5, -69.5, 1.419392704963684 2014-08-27T06:00:00Z, 39.5, -69.5, 1.426921010017395 2014-08-27T07:00:00Z, 39.5, -69.5, 1.4251813888549805 2014-08-27T08:00:00Z, 39.5, -69.5, 1.4150882959365845 2014-08-27T09:00:00Z,39.5,-69.5,1.406528115272522 2014-08-27T10:00:00Z, 39.5, -69.5, 1.4104422330856323 2014-08-27T11:00:00Z, 39.5, -69.5, 1.4303393363952637 2014-08-27T12:00:00Z, 39.5, -69.5, 1.4648756980895996 2014-08-27T13:00:00Z, 39.5, -69.5, 1.5110485553741455 2014-08-27T14:00:00Z, 39.5, -69.5, 1.5633442401885986 2014-08-27T15:00:00Z, 39.5, -69.5, 1.6074210405349731 2014-08-27T16:00:00Z, 39.5, -69.5, 1.6265686750411987 2014-08-27T17:00:00Z, 39.5, -69.5, 1.6184144020080566 2014-08-27T18:00:00Z, 39.5, -69.5, 1.5933209657669067 2014-08-27T19:00:00Z, 39.5, -69.5, 1.5608850717544556 2014-08-27T20:00:00Z, 39.5, -69.5, 1.527510643005371 2014-08-27T21:00:00Z, 39.5, -69.5, 1.5050616264343262 2014-08-27T22:00:00Z, 39.5, -69.5, 1.5094025135040283 2014-08-27T23:00:00Z, 39.5, -69.5, 1.5698728561401367 2014-08-28T00:00:00Z, 39.5, -69.5, 1.7087903022766113

**CSV request is a "RESTful" URL: http://geoport.whoi.edu/thredds/ncss/grid/coawst\_4/use/fmrc/coawst\_4\_use\_best.ncd?var =Hwave&latitude=39.5&longitude=-69.5&time\_start=2014-08- 27T01:00:00Z&time\_end=2014-08-28T00:00:00Z&vertCoord=&accept=csv**

![](_page_23_Picture_3.jpeg)

## **Accessing the CSV data in Excel**

![](_page_24_Picture_5.jpeg)

![](_page_24_Picture_2.jpeg)

## **Access the CSV data in Python, R, etc**

![](_page_25_Figure_1.jpeg)

![](_page_26_Picture_4.jpeg)

## ESPreSSO model (Rutgers)

#### In [9]: model='MARACOOS/ESPRESSO'

url='http://tds.marine.rutgers.edu/thredds/dodsC/roms/espresso/2013 da/his Best/ESPRESSO Real-Time v2 History Best Available best.nod' var='sea water potential temperature'  $1 - v = -1$ 

slice=var lev date(url=url, var=var, mytime=mytime, lev=lev) myplot(slice, model=model)

slice retrieved in 1.875781 seconds

![](_page_27_Figure_5.jpeg)

![](_page_27_Figure_6.jpeg)

## Global RTOFS (NOAA)

#### In [13]: model='Global RTOFS/NCEP'

url='http://ecowatch.ncddc.noaa.gov/thredds/dodsC/hycom/hycom reg1 agg/HYCOM Region 1 Aggregation best.ncd' var='sea water temperature'  $lev=1$ subsample=1 slice=var lev date(url=url, var=var, mytime=mytime, lev=lev, subsample=subsample) myplot(slice, model=model)

slice retrieved in 1.225454 seconds

/opt/anaconda/envs/np18py27-1.9/lib/python2.7/site-packages/iris/fileformats/ pyke rules/compiled krb/fc rules of fc.py:1196: UserWarning: Ignoring netC iable 'salinity' invalid units 'psu' warnings.warn(msg.format(msg name, msg units))

Global RTOFS/NCEP: Water Temperature: 2014-08-28 12:00:00

![](_page_28_Picture_6.jpeg)

![](_page_28_Picture_7.jpeg)

### **IOOS Models Notebook on Wakari**

![](_page_29_Figure_1.jpeg)

**1.Install Sun/Oracle Java (10 min) 2.Install/configure Tomcat (15 min) 3.Install/configure the Thredds Data Server (15 min) 4.Put NetCDF (or HDF4, Grib1, Grib2, HDF5 files) in a directory (5 min) 5.Add NcML (XML) files for CF compliance and aggregation (15 min)**

![](_page_30_Picture_2.jpeg)

### **Adding data to THREDDS**

### **rsignell@gam:/usgs/data0/bbleh/tidal\$ ls \*wide\***

**… his\_bbleh\_wide\_0048.nc his\_bbleh\_wide\_0100.nc his\_bbleh\_wide\_0152.nc his\_bbleh\_wide\_0049.nc his\_bbleh\_wide\_0101.nc his\_bbleh\_wide\_0153.nc his\_bbleh\_wide\_0050.nc his\_bbleh\_wide\_0102.nc his\_bbleh\_wide\_0154.nc his\_bbleh\_wide\_0051.nc his\_bbleh\_wide\_0103.nc wide.ncml**

### **\$more wide.ncml**

**<netcdf xmlns="http://www.unidata.ucar.edu/namespaces/netcdf/ncml-2.2"> <aggregation dimName="ocean\_time" type="joinExisting"> <scan location="." regExp=".\*wide.\*\_[0-9]{4}\.nc\$"/> </aggregation> </netcdf>**

![](_page_31_Picture_5.jpeg)

![](_page_32_Picture_0.jpeg)

### Catalog http://geoport.whoi.edu/thredds/catalog/usgs/data0/bbleh/tidal/catalog.html

### Dataset: tidal/wide.ncml

- Data size: 218.0 bytes
- · ID: usgs/data0/bbleh/tidal/wide.ncml

### Access:

- 1. **OPENDAP**: /thredds/dodsC/usgs/data0/bbleh/tidal/wide.ncml
- 2. HTTPServer: /thredds/fileServer/usgs/data0/bbleh/tidal/wide.ncml
- 3. NetcdfSubset: /thredds/ncss/grid/usgs/data0/bbleh/tidal/wide.ncml
- 4. ISO: /thredds/iso/usgs/data0/bbleh/tidal/wide.ncml
- 5. NCML: /thredds/ncml/usgs/data0/bbleh/tidal/wide.ncml
- 6. UDDC: /thredds/uddc/usgs/data0/bbleh/tidal/wide.ncml
- 7. WMS: /thredds/wms/usgs/data0/bbleh/tidal/wide.ncml

### Dates:

• 2014-06-03T12:44:05Z (modified)

### **Viewers:**

- · Godiva2 (browser-based)
- NetCDF-Java ToolsUI (webstart)

## **Browsing WMS with Godiva2**

![](_page_33_Figure_1.jpeg)

![](_page_33_Picture_2.jpeg)

Auto-zoom on select

vertically integrated v-momentum component bathymetry at RHO-points

Refresh

- Coriolis parameter at RHO-points
- curvilinear coordinate metric in XI
- curvilinear coordinate metric in ETA
- angle between XI-axis and EAST
- mask on RHO-points
- wet/dry mask on RHO-points
- free-surface
- wet/dry mask on U-points
- vertically integrated u-momentum
- component
- mask on psi-points
- mask on V-points
- mask on U-points

User quide

![](_page_33_Picture_18.jpeg)

![](_page_33_Figure_19.jpeg)

## **Searching for Data**

### GI-CAT catalog broker service architecture

![](_page_34_Figure_2.jpeg)

![](_page_34_Picture_3.jpeg)

![](_page_35_Picture_0.jpeg)

## **IOOS System Test**

![](_page_36_Figure_1.jpeg)

### **IOOS System Test: Extreme Events Theme: Inundation**

Compare modeled water levels with observations for a specified bounding box and time period using IOOS recommended service standards for catalog search (CSW) and data retrieval (OPeNDAP & SOS).

- Query CSW to find datasets that match criteria
- Extract OPeNDAP data endpoints from model datasets and SOS endpoints from observational datasets
- OPeNDAP model datasets will be granules
- SOS endpoints may be datasets (from ncSOS) or collections of datasets (from NDBC, CO-OPS SOS servers)
- Filter SOS services to obtain datasets
- Extract data from SOS datasets
- Extract data from model datasets at locations of observations
- Compare time series data on same vertical datum

### Specify a time range and bounding box of interest:

```
In [2]: # specific specific times (UTC) ...
```

```
# hurricane sandy
jd start = dt. datetime (2012, 10, 26)jd stop = dt.datetime(2012, 11, 2)
```

```
# 2014 feb 10-15 storm
jd start = dt.datetime(2014, 2, 10)jd stop = dt.datetime(2014, 2, 15)
```
**Project Lead: Derrick Snowden Notebooks: Kyle Wilcox, Andy Bird, Bob** Fratantonio, Kelly Knee, Will Koeppen, **Hannah Dean** https://github.com/ioos/system-test

![](_page_37_Figure_0.jpeg)

![](_page_37_Picture_1.jpeg)

## **Automated model comparison**

![](_page_38_Figure_1.jpeg)

![](_page_38_Picture_2.jpeg)

### **SECOORA Model Assessment**

```
for station in dfs:
   sta name = get \text{ loops longname} (station)df = dfs[station].droma(axis=1, how='all')df.fillna(value=0, inplace=True) # FIXME: This is bad! But I cannot represent NaN with Vega!
   vis = vincent.Line(df, width=400, height=200)vis.axis titles (x='Time', y='Sea surface height (m)')
   vis.legend(title=sta name)
   json = 'station %s.json' % station
   vis.to json(json)
   obs = 0bservations[observations['station'] == station]
   m.simple marker(location=[obs['lat'].values[0], obs['lon'].values[0]], popup=(vis, json))
   m.create map (path='inundation.html')
```
inline map (m)

![](_page_39_Figure_3.jpeg)

![](_page_39_Picture_4.jpeg)

### **[Nbviewer](http://nbviewer.ipython.org/github/ioos/secoora/blob/master/notebooks/inundation/inundation_secoora.ipynb) link**

 $\epsilon \rightarrow \mathbf{C}$   $\mathbf{\hat{n}}$  **D** nbviewer.ipython.org/github/ioos/secoora/blob/master/notebooks/inundation/00-generate\_page\_html.ipynb : Apps M Gmail - Inbox (... → Bank of Americ... C Enphase Energy... B Calendar MHSC Intranet C Rich Signell's W... & Emoji cheat she... & Em

#### with open (fname, 'w') as f: f.writelines(table)

### **Project Lead: Vembu Subramanian Notebook: Filipe Fernandes URL: https://github.com/ioos/secoora**

Back to top

to html (bias. T)

![](_page_40_Picture_35.jpeg)

![](_page_40_Picture_5.jpeg)

### **Python & Matlab notebook**

![](_page_41_Figure_1.jpeg)

![](_page_41_Picture_2.jpeg)

## **Unidata Challenges**

- **Community THREDDS Data Servers robustness**
- **Support as popularity increases**
- **UGRID incorporated into Unidata NetCDF-Java**
- **Aggregation of large collections of NetCDF files**
- **Met/Ocean tools developed for Python on top of CF/Ugrid conventions (Iris, libCF)**
- **IDV-like client built on top of Python tools**
- **Participation in standards (e.g. OGC)**
- **Managing community development**

![](_page_42_Picture_9.jpeg)

## **Community Development**

![](_page_43_Picture_1.jpeg)

## **Community Development**

![](_page_44_Picture_1.jpeg)

## **Why do I promote Unidata technologies?**

- **Powerful**
- **Flexible**
- **Easy to install**
- **Free**
- **Supported**
- **Driven by community of users**

![](_page_45_Picture_7.jpeg)

![](_page_46_Picture_0.jpeg)

Щ

![](_page_47_Picture_0.jpeg)

![](_page_48_Picture_0.jpeg)

![](_page_49_Picture_0.jpeg)

![](_page_49_Picture_1.jpeg)

![](_page_50_Picture_0.jpeg)

# **Summary (1 of 2)**

- **Common data models for "feature types" (structured and unstructured grids, time series, profiles, swaths) (Unidata CDM)**
- **Standard web services for delivering these data and metadata (OGC, Unidata)**
- **Tools to access and process these services in common analysis environments: R, Matlab, Python, ArcGIS, JavaScript**

![](_page_51_Picture_4.jpeg)

# **Summary (2 of 2)**

- **It's easy (1 hour) to deploy free, supported systems that allow for standards-based delivery of aggregated data from native model grids that put little effort on the data provider**
- **What do you get?** 
	- **Lots of choices for data access (Browser, Matlab, Python, Excel, IDV, R, IDL)**
	- **More usage of model results by more people**
	- **Faster feedback to modelers, leading to improved models**
	- **Shared code base in the community**
	- **Increased community support for standards-based access**
	- **Less time wasted messing with data, more time spent on ecosystem based management**
- **What should you do? Encourage providers to use these standards, and develop tools that use standardized access**

![](_page_52_Picture_10.jpeg)

## More at: Github.com/rsignell-usgs

![](_page_53_Picture_4.jpeg)